## Instrukcja konfiguracji programu CSipSimple

(system Android)

- 1) Pobieramy program bezpośrednio na urządzenie:
	- ze strony producenta http://code.google.com/p/csipsimple/downloads/list,
	- lub z serwisu Android Market.
- 2) Konfigurujemy jak poniżej:

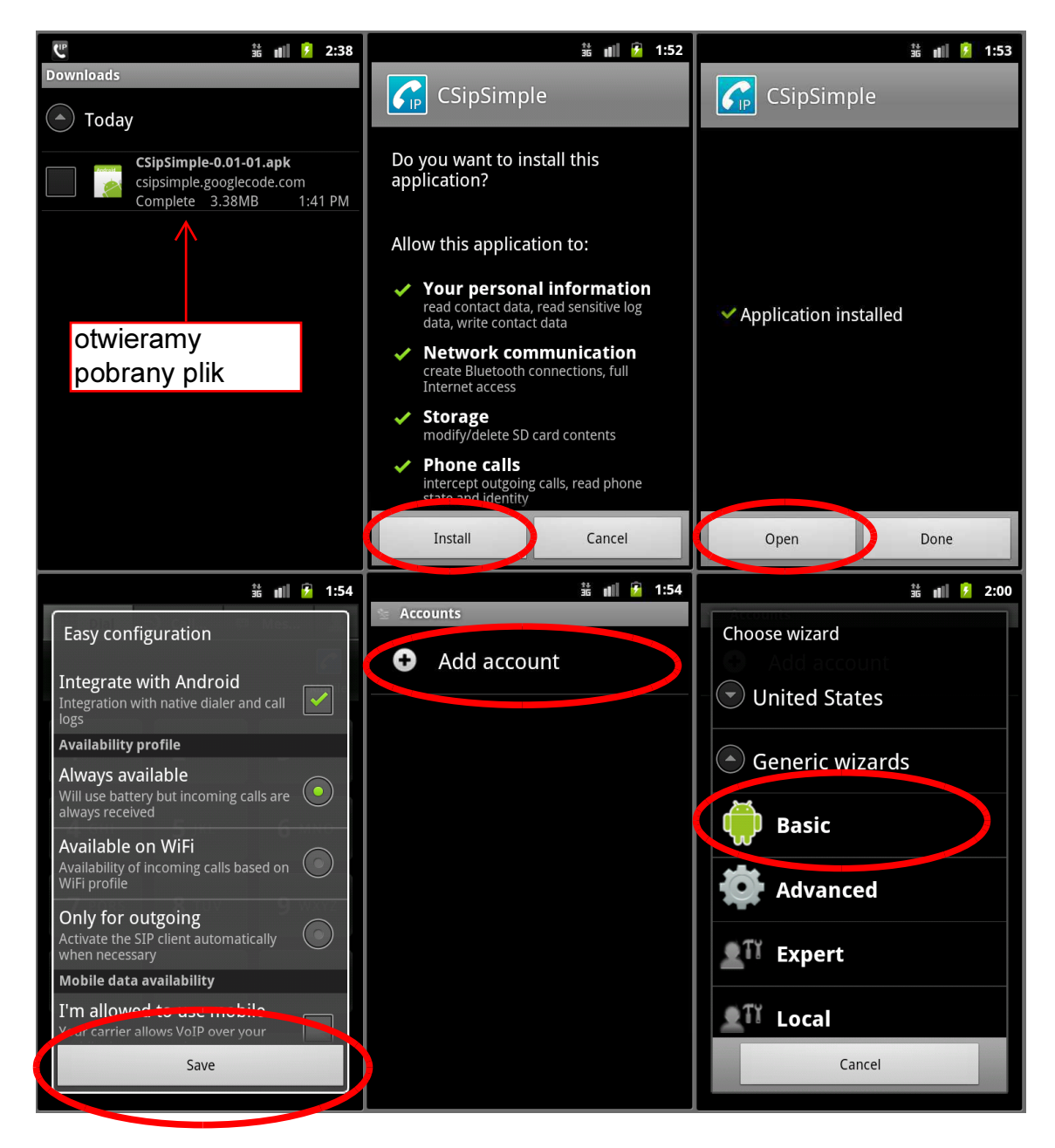

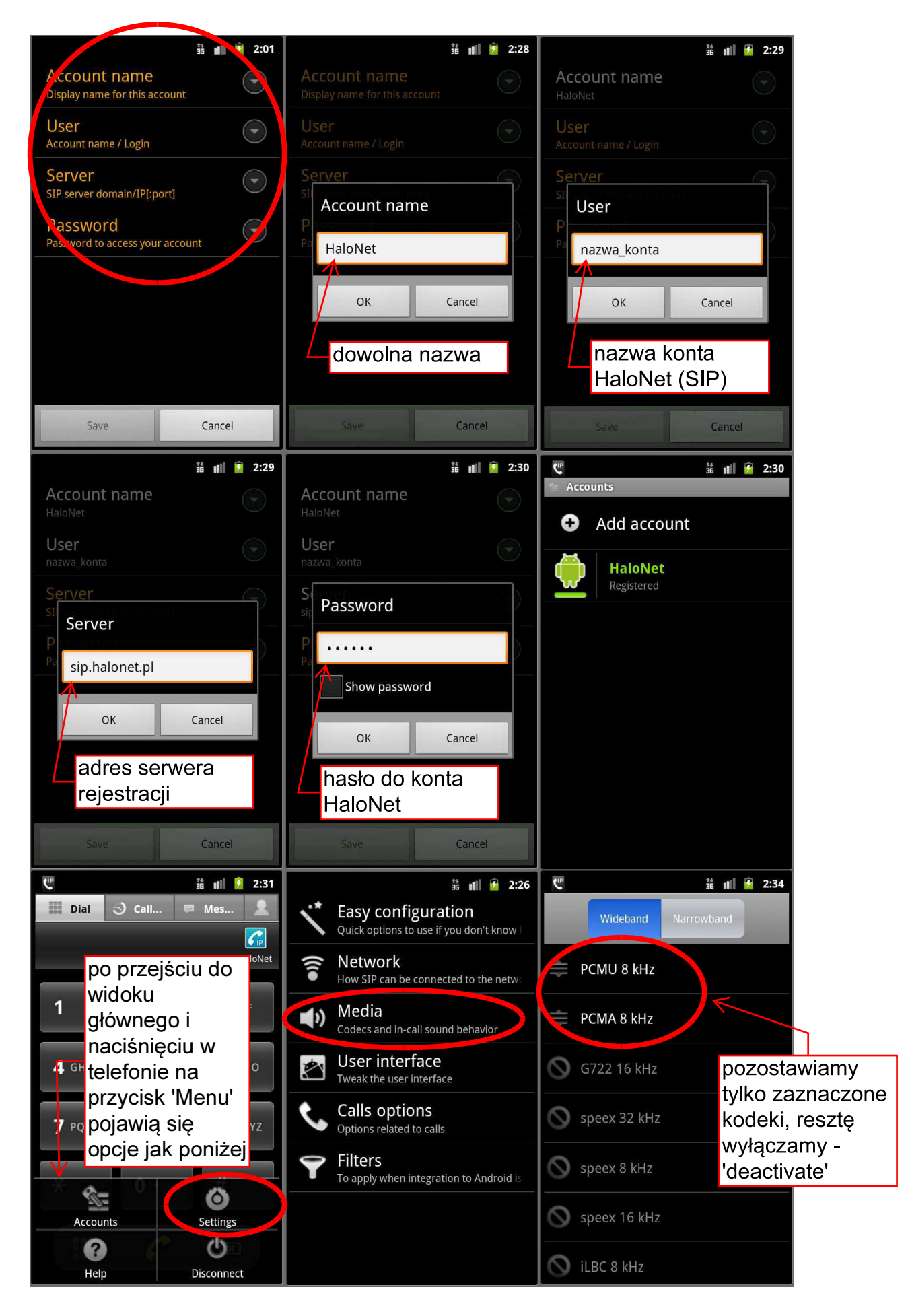

HaloNet | bok@halonet.pl | 324944444